## **KVV.nextbike Registrierung: Testphase CAMPUSbike – KIT / Karlsruher Institut für Technologie**

1. Registrierung zum CAMPUSbike - KIT unter www.kvv-nextbike.de/de/karlsruhe/ möglich

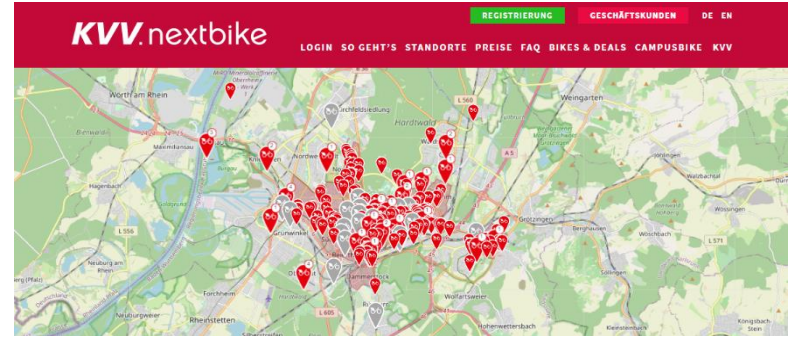

2. Auswahl - Button "Registrierung"

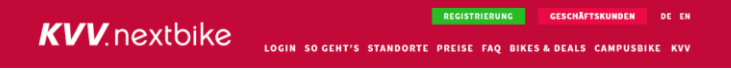

## 3. Eingabe persönliche Daten

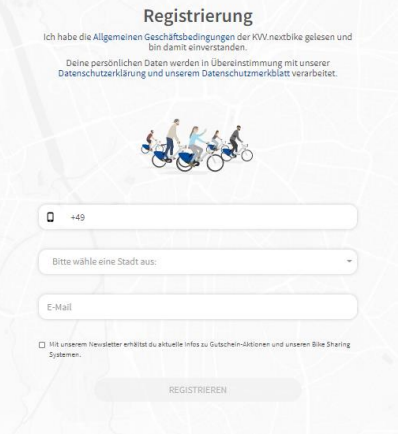

**Mobilfunknummer, Stadt, studentische E-Mail-Adresse**

4. Registrieren

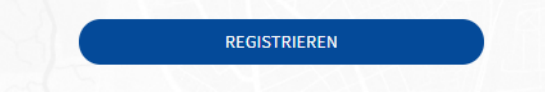

**Verifizierung & Anmeldung:** Angabe der studentischen E-Mail-Adresse Verifizierung und Aktivierung des CAMPUSbike Tarifs bzw. Kundenkontos über Aktivierungslink (Zusendung an studentische E-Mail-Adresse)

5. Vervollständigung des Kundenkontos durch Angabe des jeweiligen Zahlungsmittels (optional)